## **Plataforma de jurados**

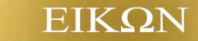

Ingrese a la plataforma con el usuario y contraseña que le hemos enviado a su mail.

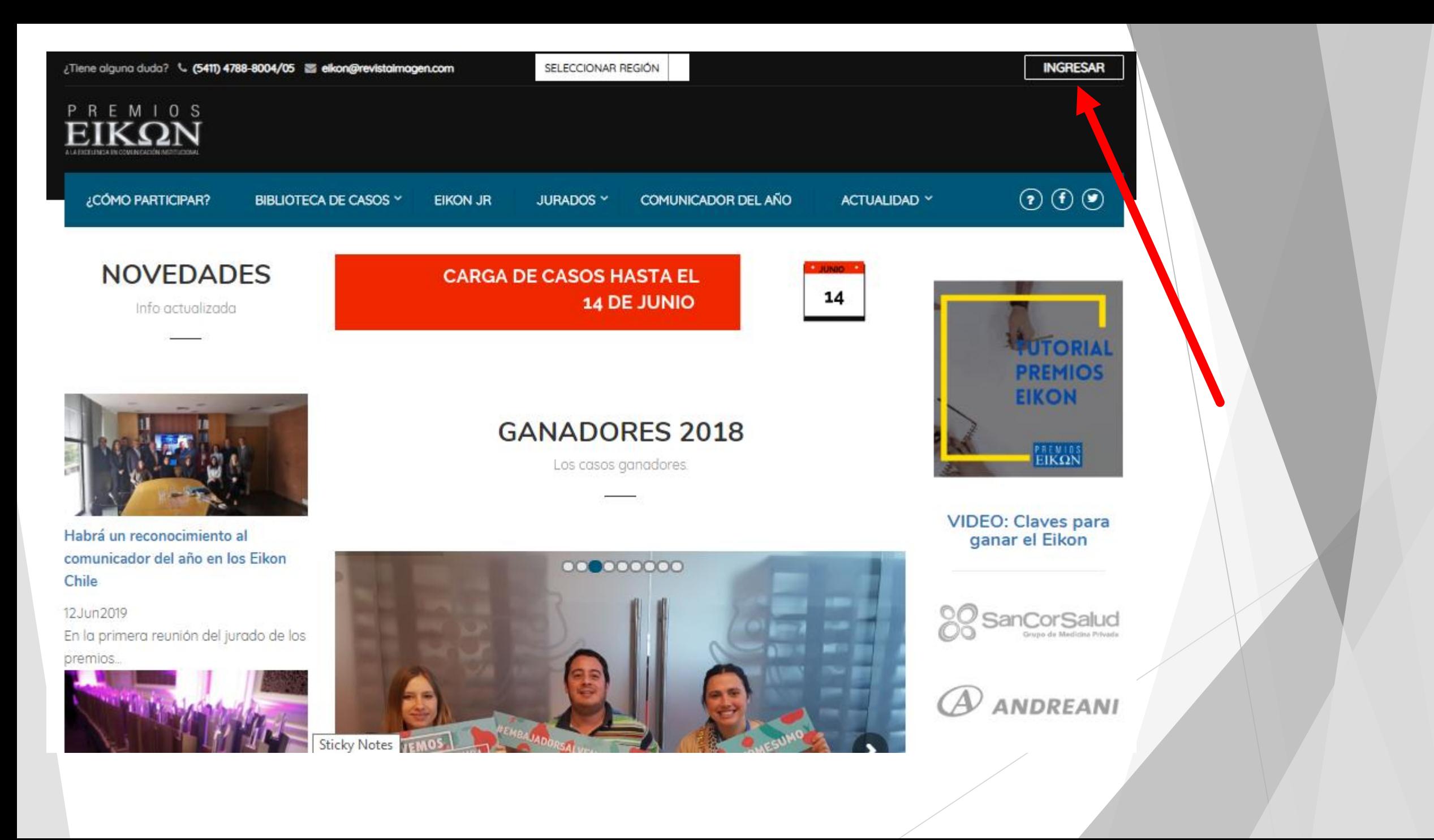

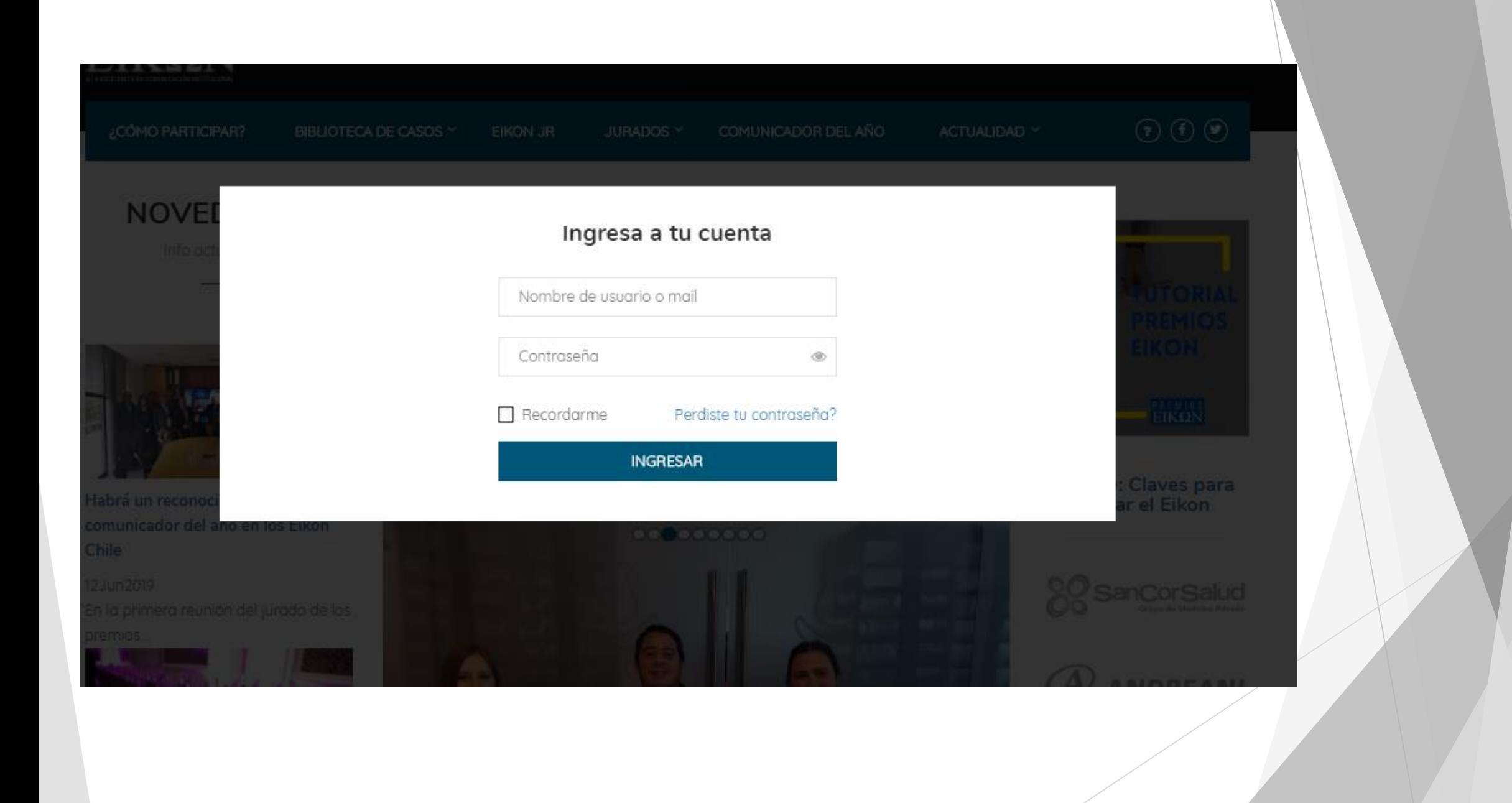

¿Tiene alguna duda? (c. (5411) 4788-8004/05 a elkon@revistalmagen.com (

 $(\blacktriangleright)$  $\mathbf{f}$ 

#### SELECCIONAR REGIÓN

PREMIOS A LA EXCELENCIA EN COMUNICACIÓN INSTITUCIONAL

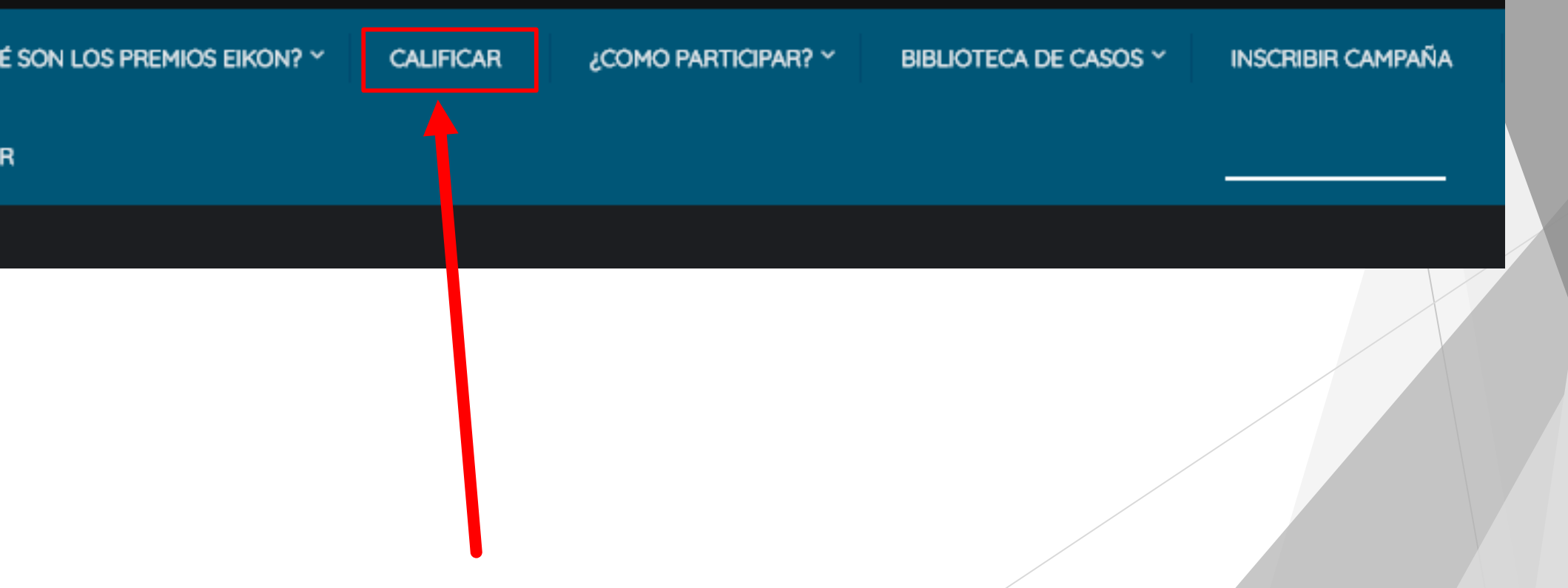

En este espacio podrá ver el listado de categorías que le fueron asignadas para evaluar. Si hace clic sobre ellas verá el listado de casos.

#### **HOLA REV IMAGEN**

Estas conectado como Rev Imagen. ¿Desconectar?

Desconectar

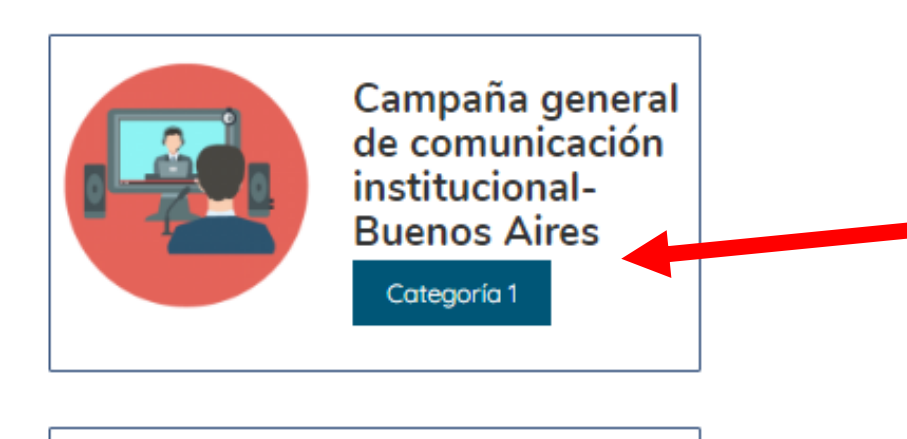

Eventos -Córdoba Categoría 11

Ingresando a las campañas podrá ver la información y materiales que han cargado los participantes.

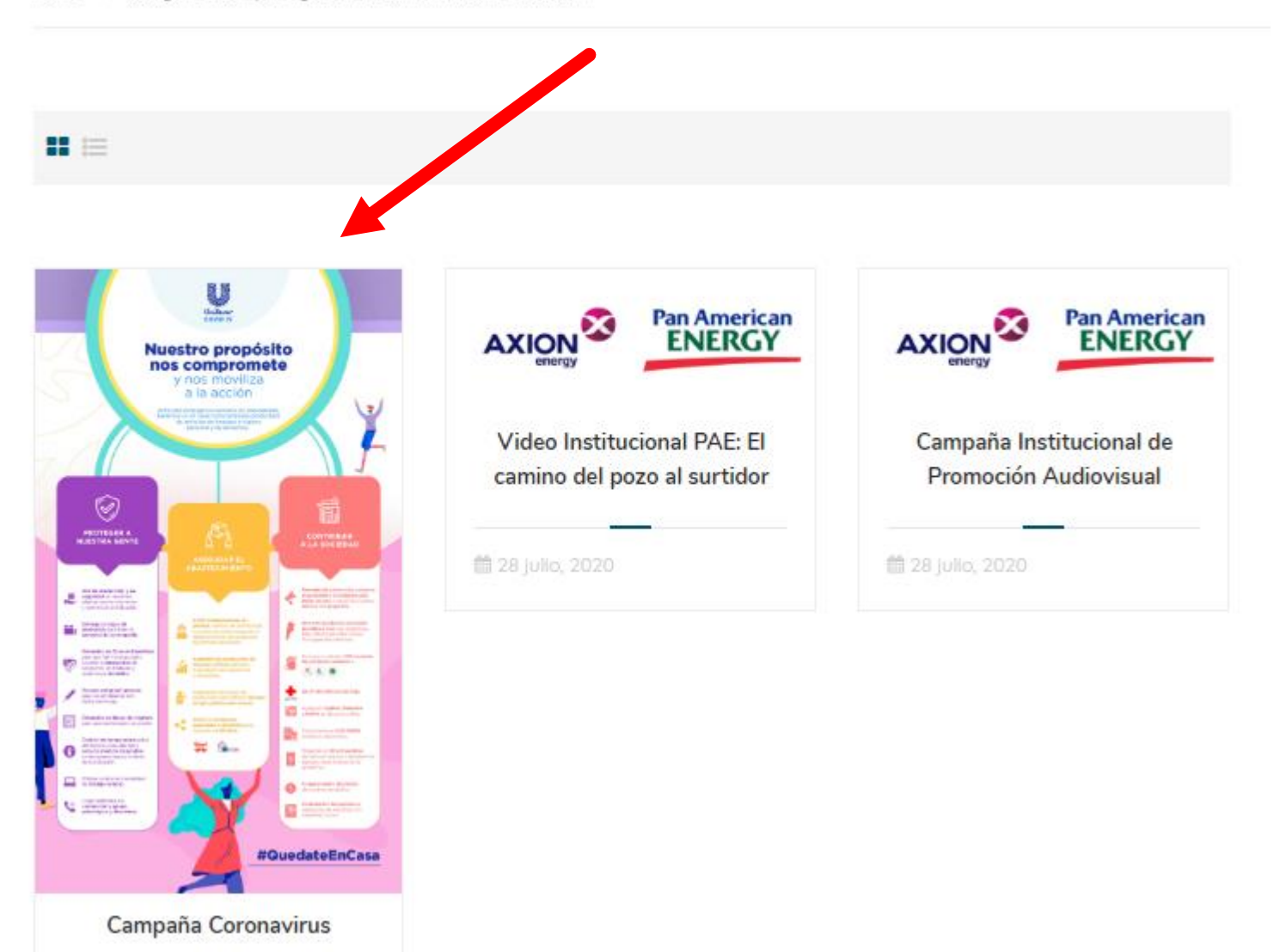

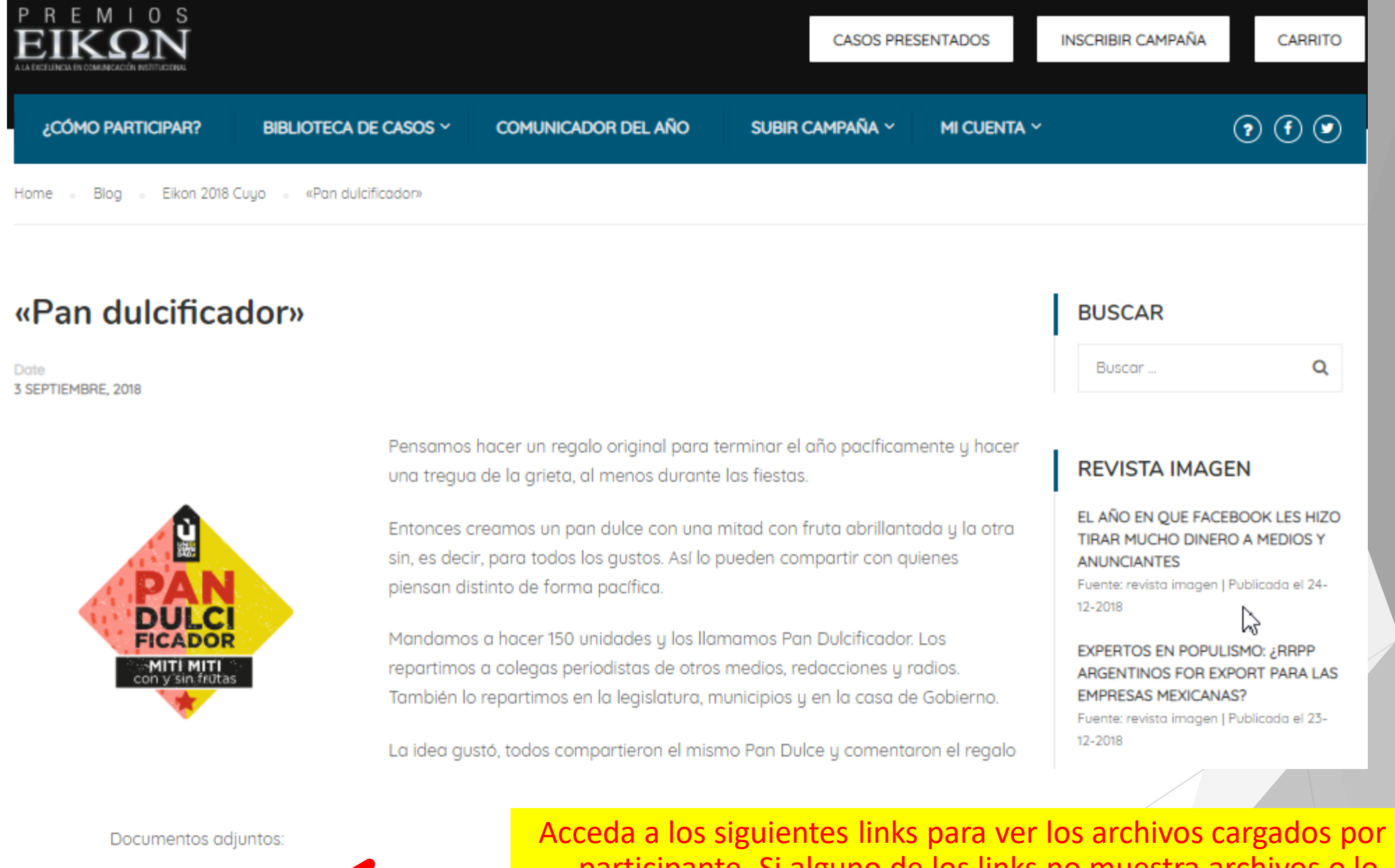

Documento del caso

Documento adicional

Acceda a los siguientes links para ver los archivos cargados por el participante. Si alguno de los links no muestra archivos o lo redirige a las bases y condiciones significa que el usuario no ha cargado nada en ese campo.

¿Qué puntaje le darías al caso?\*

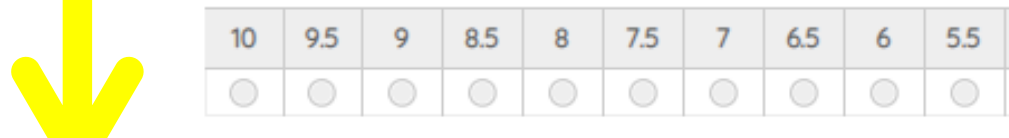

¿Qué tan innovadora considera que ha sido esta campaña?\*

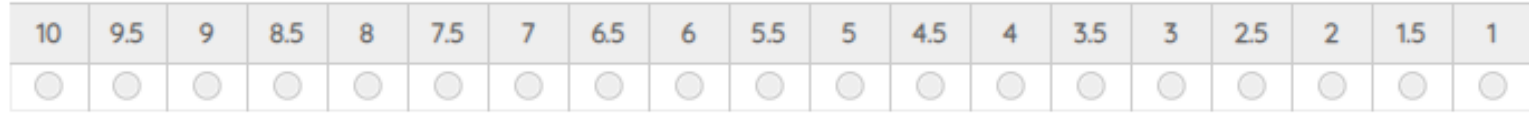

 $\checkmark$ 

 $5<sub>5</sub>$ 

 $\bigcirc$ 

 $\left| \right|$ 

 $\circ$ 

 $3.5$   $3$ 

 $\circ$ 

 $\bigcirc$ 

 $2.5$ 

 $\circ$ 

 $\overline{2}$ 

 $\circ$ 

 $1.5$ 

 $\bigcirc$ 

4.5

 $\bigcirc$ 

"Esta campaña está íntegramente desarrollada en función al coronavirus".\*

 $\bigcirc$  Si

 $\bigcirc$  No

Categoría que estás puntuando\*

Categoría 1

¿Qué opinas sobre este caso?\*

0 de 280 caracteres máximos

**ENVIAR** 

Complete todos los campos de calificación. Puede evaluar seleccionando una nota en el puntaje del caso.

Lo mismo sucederá con la calificación de innovación de la campaña, seleccione una nota.

Al finalizar escriba un breve comentario sobre el caso evaluado.

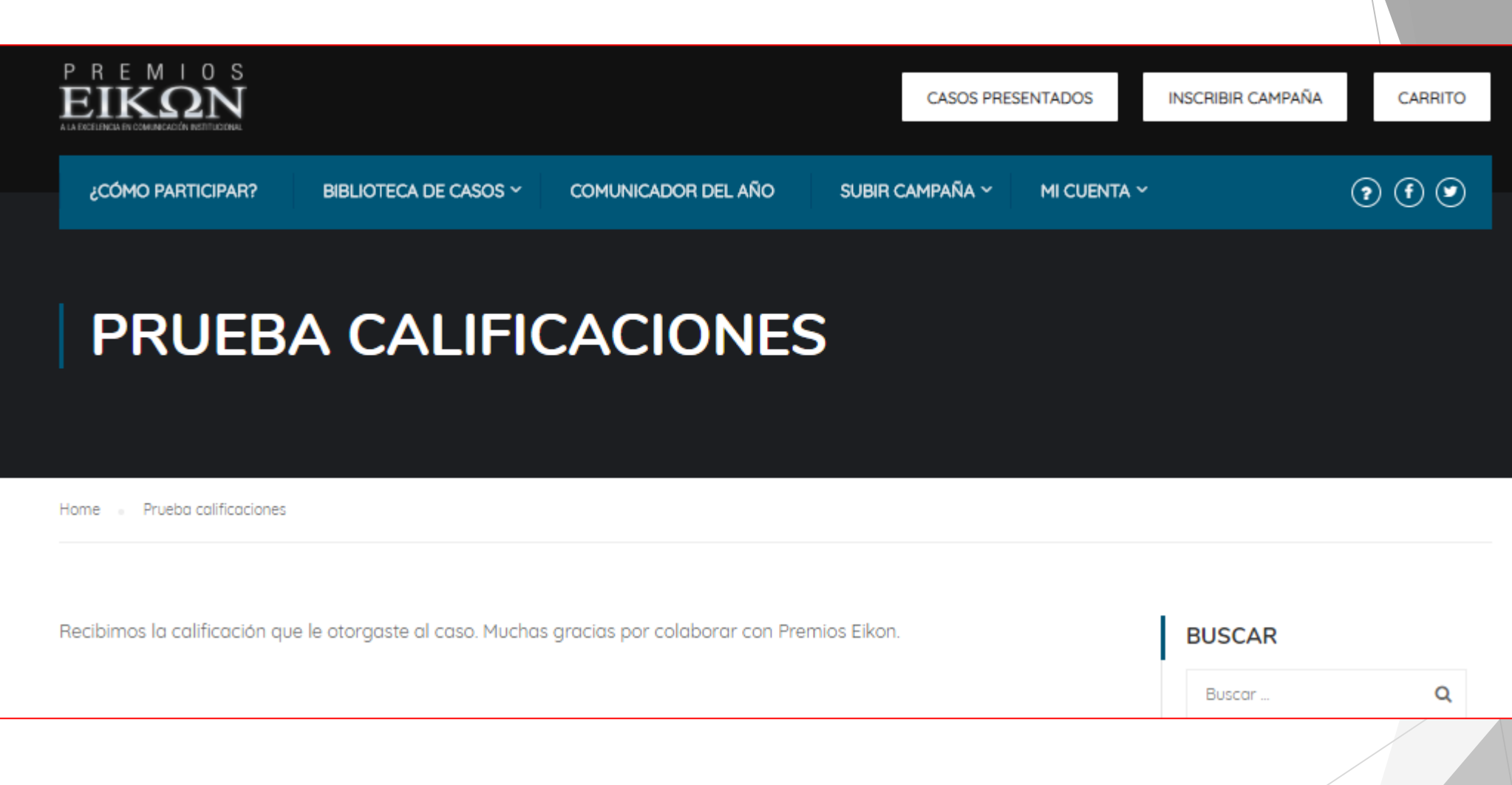

## Proceso finalizado

### Una vez que haya evaluado el caso, la opción para calificar se **seguirá mostrando.**

Esto se debe a que en caso de cometer un **error** en el envío de la calificación tendrá la opción de **volver a votar**, siempre y cuando nos de **previo aviso** de su equivocación para sepamos cual de las notas es la correspondiente.

Si bien las notas quedarán cargadas en la plataforma, recomendamos tomar nota de las mismas en caso de que surja un problema técnico.

# Gracias